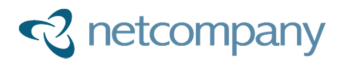

# Miljø- og Fødevareministeriet - Miljøstyrelsen husdyrgodkendelse.dk

# T0150 - Brugervejledning – BATberegning

Version: 1.0 Status: 05 - Godkendt Godkender: Poul Lundsby Forfatter: Morten Lange Kirkegaard

© Copyright 2016 Netcompany. Alle rettigheder forbeholdes.

Elektronisk, mekanisk, fotografisk eller anden gengivelse, oversættelse eller kopiering af dette dokument eller dele deraf er ikke tilladt uden forudgående skriftlig tilladelse fra Netcompany.

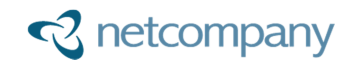

#### **Dokumenthistorik**

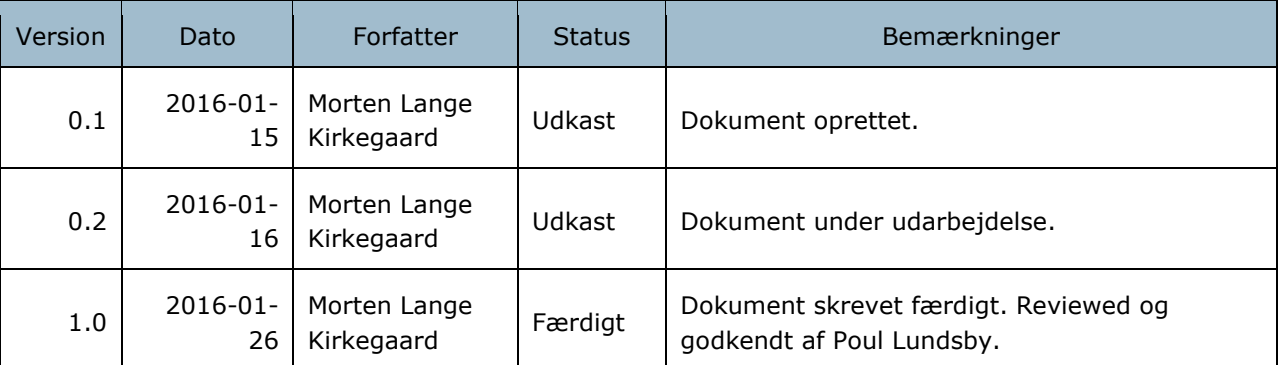

## Indholdsfortegnelse

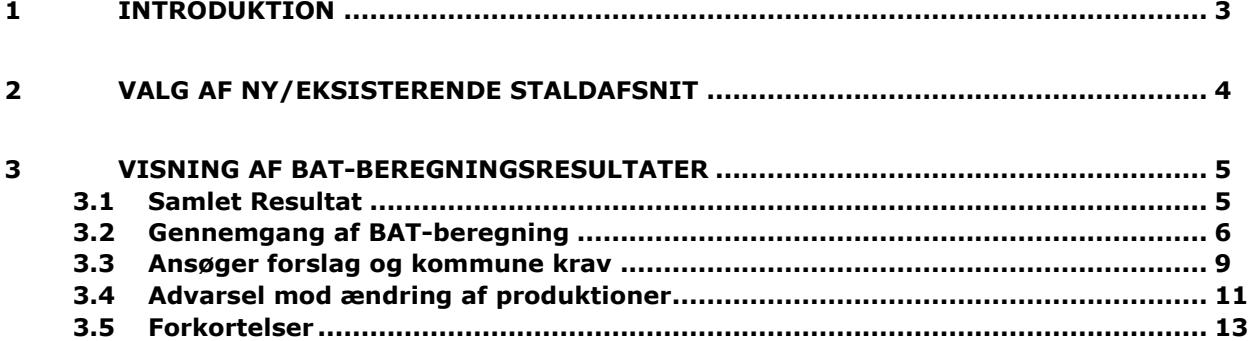

## **1 Introduktion**

Husdyrgodkendelse.dk indeholder beregninger af ammoniaktab opnåelig ved anvendelse af Bedste Tilgængelige Teknologi (BAT). Dette dokument beskriver hvordan disse beregninger benyttes, og resultaterne forstås.

BAT-beregningerne er en digitalisering af Miljøstyrelsens "Vejledende emissionsgrænseværdier opnåelige ved anvendelse af den bedste tilgængelige teknik (Miljøstyrelsens BAT-standardvilkår) fra 2011, som kan findes på http://www2.mst.dk/wiki/Husdyrvejledning.BATstandardvilk%C3%A5r.ashx.

For hver produktionslinje, beregnes en grænseværdi for ammoniaktab afhængig af dyrekategorien, samt antallet af dyreenheder i anlægget. Ud fra denne grænseværdi samt en korrektionsfaktor og antal dyr i produktionerne, beregnes ammoniaktab som en vejledende sum af kg NH3-N/år. Det samlede ammoniaktab for anlægget findes ved at summere den vejledende sum for alle produktioner.

Der findes ikke BAT-beregninger (BAT Standardvilkår) for alle dyrekategorier i systemet. I de tilfælde hvor der ikke findes BAT beregninger, fastlægges den vejledende sum på baggrund af det generelle ammoniakkrav fra staldsystemet.

Der beskrives i afsnit 2: *Valg af ny/eksisterende staldafsnit* hvordan det vælges om et staldafsnit er nyt eller eksisterende.

I afsnit 3: *Visning af BAT-beregningsresultater* forklares det hvordan resultaterne skal læses, og hvordan ansøger og kommune kan komme med forslag/krav til ammoniaktab for BAT, samt tilhørende advarsler som systemet giver, hvis der ændres i forudsætninger der har indflydelse på beregningsresultater.

## **2 Valg af ny/eksisterende staldafsnit**

For at systemet kan lave en BAT-beregning, skal ansøger først angive for hvert enkelt staldafsnit hvorvidt det er et nybygget/renoveret staldafsnit eller om staldafsnittet er en eksisterende stald. Dette skal angives under "grunddata"->"staldafsnit", hvor valgmulighederne er tilføjet.

For alle skemaer, både nye og eksisterende, som der ikke tidligere er lavet en BAT-beregning på, står staldafsnittene til "'Ingen valgt". Dette skal ændres til "Ny eller renoveret stald" eller "Eksisterende stald" for alle staldafsnit, før BAT-beregningen kan foretages.

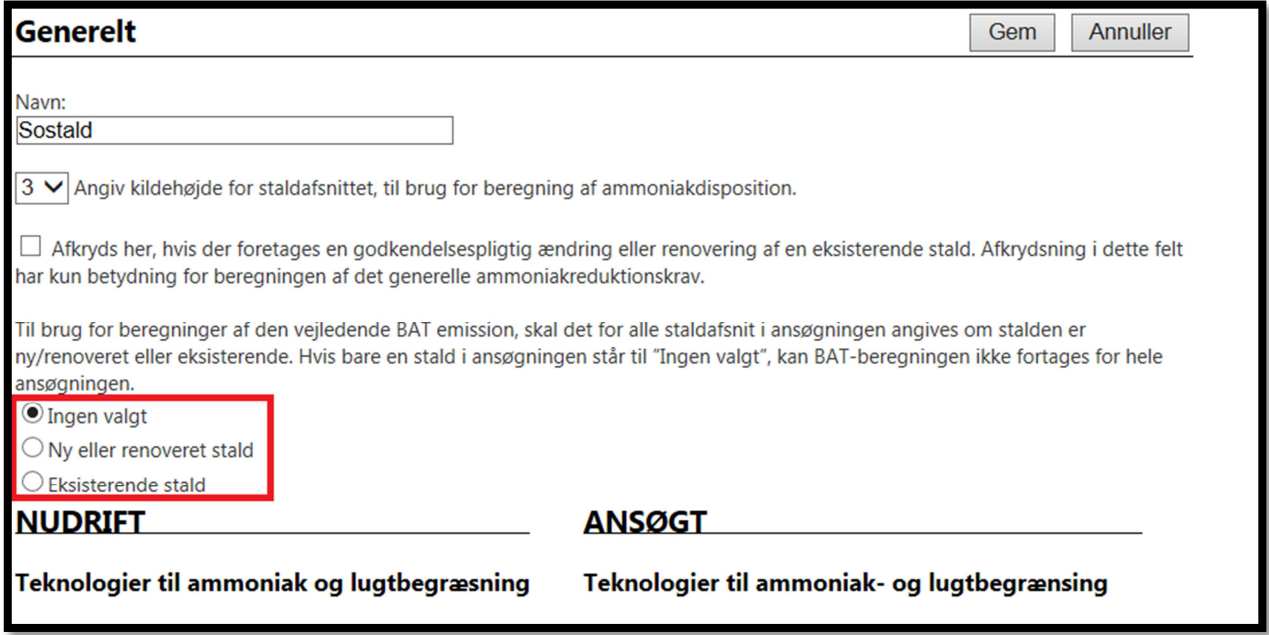

Hvorvidt det er en ny/renoveret eller en eksisterende stald påvirker BAT-beregningen, da der er forskelige krav til BAT-beregninger og grænseværdier for ammoniaktab for nye/renoverede stalde i forhold til eksisterende stalde.

## **3 Visning af BAT-beregningsresultater**

Det samlede resultat fra BAT-beregningen samt om ammoniaktab ved anvendelse af BAT er overholdt findes under "Ansøgning"-> "2.5.4 Ammoniaktab" i tabellen "Resultat af beregning af den vejledende grænseværdi for ammoniaktab ved anvendelse af bedste tilgængelige teknik (BAT)".

En detaljeret gennemgang af BAT-beregningen findes under "Ansøgning"-> "2.5.4.2 BAT/Ammoniaktab". Her vises det samlede resultat samt normtal og udregninger for hver enkelt produktion.

Det er også på denne side at ansøger og kommune har mulighed for at angiver forslag og krav.

### **3.1 Samlet Resultat**

Det samlede resultat fra BAT-beregning findes under "Ansøgning"-> "2.5.3 Ammoniaktab" og ser fx således ud:

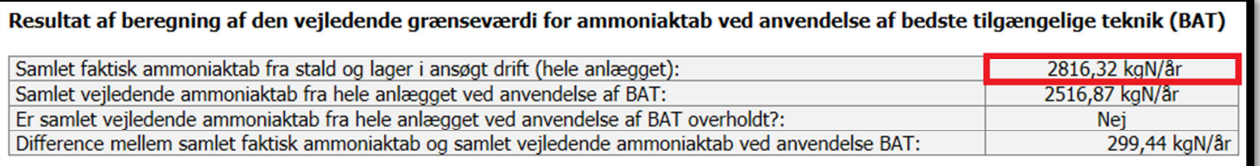

Det første resultat som vises er "Samlet faktisk ammoniaktab fra stald og lager i ansøgt drift (hele anlægget)". Denne værdi findes også i tabellen "Resultat af beregninger af ammoniaktab på produktionsniveau" (her markeret med rødt).

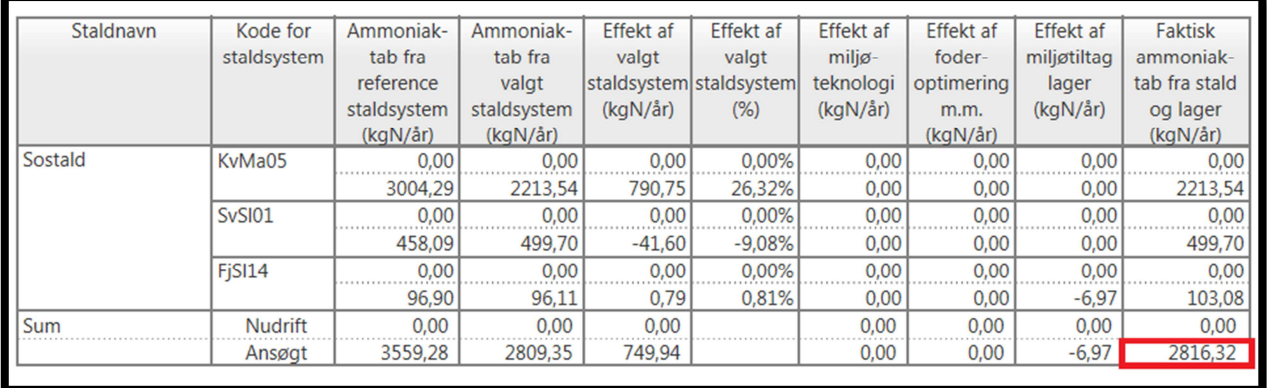

Det andet resultat i tabellen "Resultat af beregninger af ammoniaktab på produktionsniveau" kommer fra BAT-beregningen, og er udregnet på baggrund af informationer omkring staldafsnit og produktioner. En detaljeret gennemgang af denne udregning findes i næste sektion.

Det tredje resultat viser hvorvidt ammoniaktab ved anvendelse af BAT er overholdt. Dette er overholdt hvis værdien i "Samlet vejledende ammoniaktab fra hele anlægget ved anvendelse af BAT" er større end værdien i "Samlet faktisk ammoniaktab fra stald og lager i ansøgt drift (hele anlægget)".

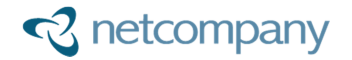

Det fjerde resultat er en simpel beregning, som viser differencen mellem "Samlet faktisk ammoniaktab fra stald og lager i ansøgt drift (hele anlægget)" og "Samlet vejledende ammoniaktab fra hele anlægget ved anvendelse af BAT".

### **3.2 Gennemgang af BAT-beregning**

En mere detaljeret gennemgang af BAT-beregningen findes under "Ansøgning"-> "2.5.4.2 BAT/Ammoniaktab".

Siden består af fire afsnit, et afsnit med det samlede resultat for BAT-beregningen og tre afsnit med mellemregninger på anlæg/produktionsniveau.

Det første afsnit "Samlet ammoniaktab for hele anlægget opnåelig ved anvendelse af BAT", indeholder det summerede vejledende ammoniaktab ved anvendelse af BAT over alle produktioner. Det er denne værdi som også vises i det samlede BAT resultat under "Ansøgning"-> "2.5.4 Ammoniaktab".

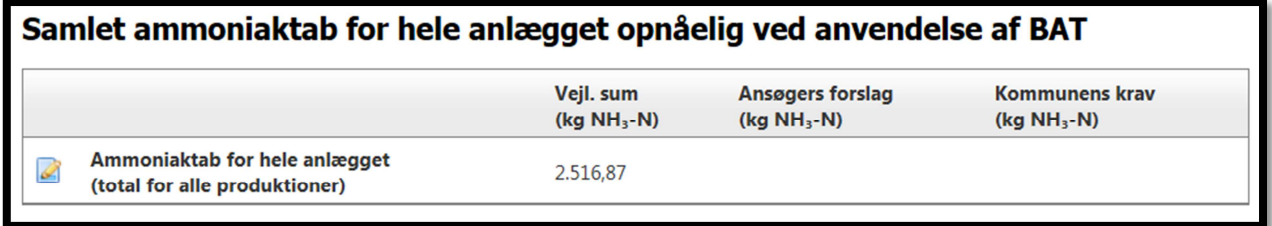

I det andet afsnit "Beregninger af grænseværdier for ammoniaktab opnåelig ved anvendelse af BAT for produktioner i nye stalde" bliver grænseværdierne for malkekøer, jerseykøer, slagtesvin, smågrise, søer med pattegrise og slagtekyllinger beregnet. Denne beregning gælder kun for dyr i nye stalde, og værdierne beregnes ud fra antal DE af den pågældende dyretype.

**Bemærk:** Antal DE beregnes ud fra DE-normtalsættet fra 2011. Dette skyldes at grænseværdierne fastsat i BAT standardvilkår er fastsat på baggrund af normtallene i 2011. Vægtgrænser for slagtesvin og smågrise samt fravænningsvægt ved søer regnes dog **ikke** med normtal fra 2011, men bruger i stedet de normtal der var gældende på indsendelsestidspunktet. Dette skyldes at type 2 korrektionen skal være den samme gennem hele ansøgningen.

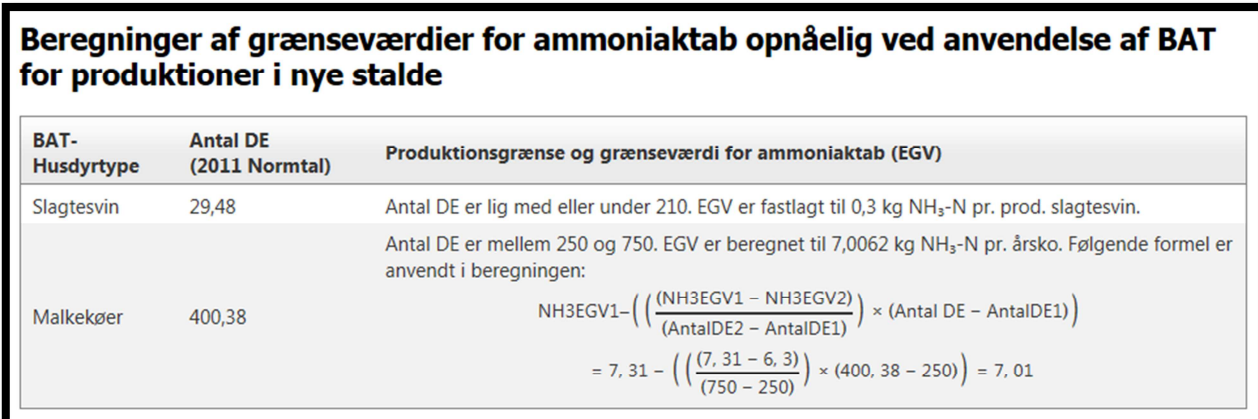

For fx malkekøer, er der en fast grænseværdi, hvis antal DE er under 250, og en anden fast værdi hvis antal DE er over 750. Mellem 250 og 750 udregnes grænseværdien ud fra en progressiv kurve. En række i tabellen indeholder information omkring hvilken dyretype der er udregnet en progressiv grænseværdi for, samt antal DE samlet på hele anlægget. Til sidst vises udregning/fastsættelsen af grænseværdien (se eksemplet herover).

Det tredje afsnit "Grænseværdier for ammoniaktab (EGV) opnåelig ved anvendelse af BAT for nye og eksisterende stalde" indeholder en hjælpetabel, som lister alle grænseværdier for alle produktioner på anlægget.

#### Grænseværdier for ammoniaktab (EGV) opnåelig ved anvendelse af BAT for nye og eksisterende stalde

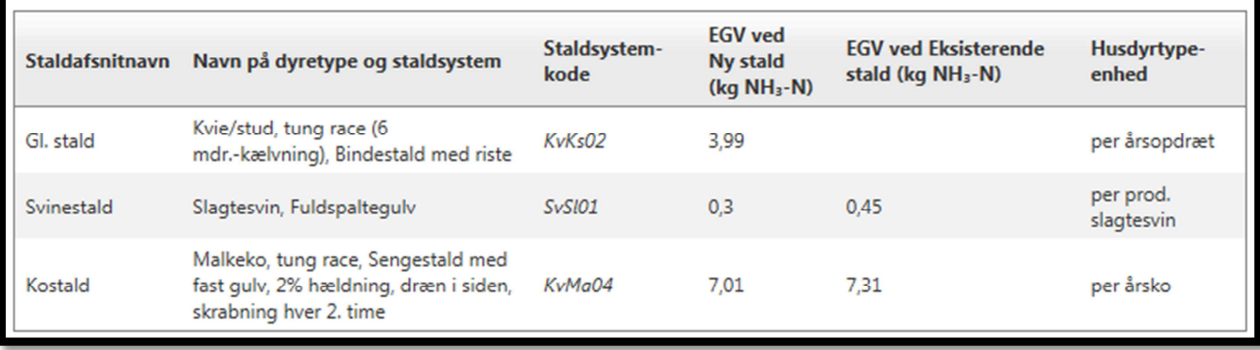

Ud for hver produktionen vises to grænseværdier, en for hvis produktionen går i en ny/renoveret stald og en hvis produktionen går i en eksisterende stald. Disse grænseværdier er hentet fra "BATnormtalssættet", medmindre der for ny stald er beregnet en værdi i det tidligere afsnit. I de tilfælde vises og bruges den beregnede værdi.

Hvis der ikke vises en værdi i en kolonne, betyder det, at der enten ikke findes et normtal eller at der ikke kan laves en BAT-beregning på den pågældende produktion. I de tilfælde anvendes normtallet for det generelle ammoniakkrav i stedet, når der skal beregnes et vejledende ammoniaktab opnåelig ved anvendelse af BAT.

I det sidste afsnit "Ammoniaktab pr. produktion opnåelig ved anvendelse af BAT" beregnes ammoniaktabet på baggrund af grænseværdien, antal dyr på produktionen og en korrektionsfaktor.

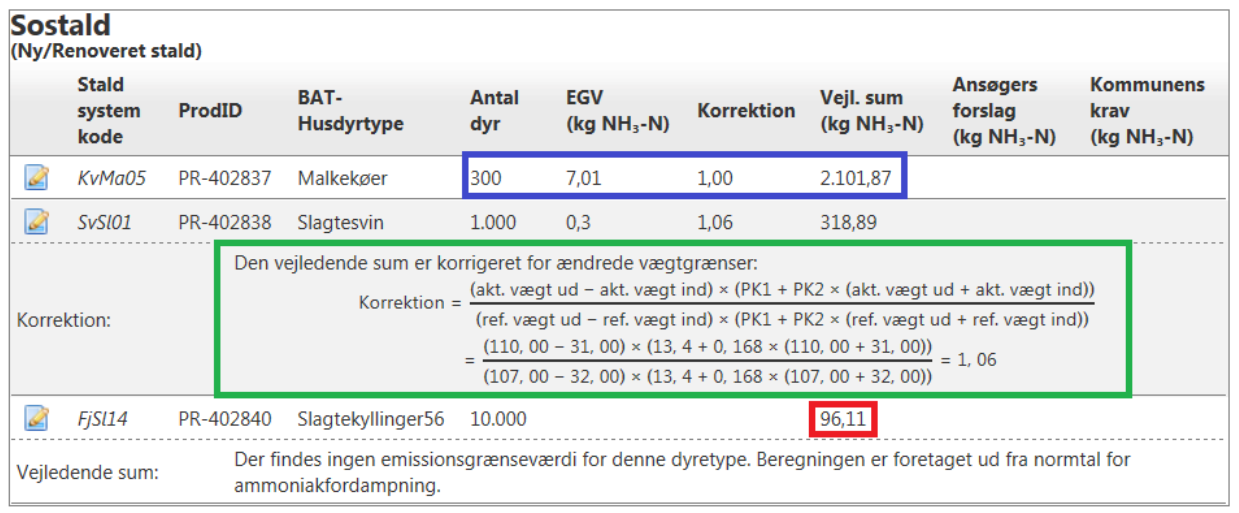

Den vejledende sum beregnes ved at gange antal dyr med grænseværdi for ammoniaktab (EGV) og korrektion (markeret med blå). For fjerkræ skal man huske at grænseværdien for ammoniaktab EGV er per 100 høns og per 1000 slagtekyllinger, og den gangede sum skal derfor divideres med henholdsvis 100 og 1000 for at få den vejledende sum. Hvis der ikke er en type 2 korrektion, så er korrektionen lig med 1.

Der vises en hjælpetekst med beregningen af type 2 korrektionen hvis der er en sådan for produktionen (markeret med grønt).

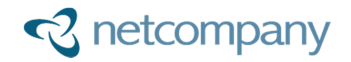

Hvis der ikke findes et normtal for grænseværdien for ammoniaktab (EGV), så beregnes den vejledende sum ud fra ammoniak normtal (det generelle ammoniakrkrav) og det viste resultat findes også under "Ansøgning"->"2.5.3 Ammoniaktab" i tabellen "Resultat af beregninger af ammoniaktab på produktionsniveau" (markeret med rødt).

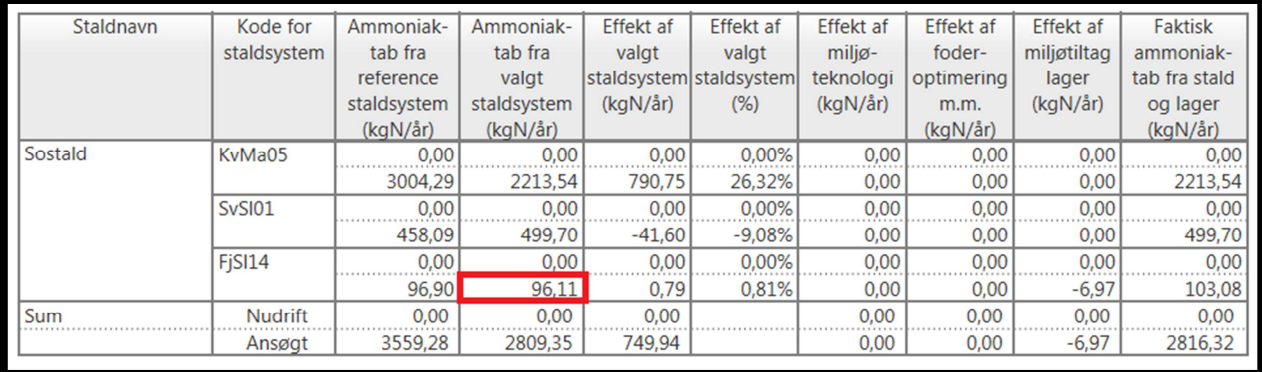

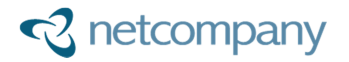

### **3.3 Ansøgers forslag og kommunens krav**

Det tidligere afsnit viste grundvisningen under "Ansøgning"->"2.5.4.2 BAT/Ammoniaktab" når siden åbnes første gang, og hvordan resultaterne fra BAT-beregningen skal forstås.

I dette afsnit vil muligheden for at ændre på beregnede ammoniaktab ved anvendelse af BAT blive gennemgået.

Ud for alle produktioner og det samlede resultat er der en "edit" knap.

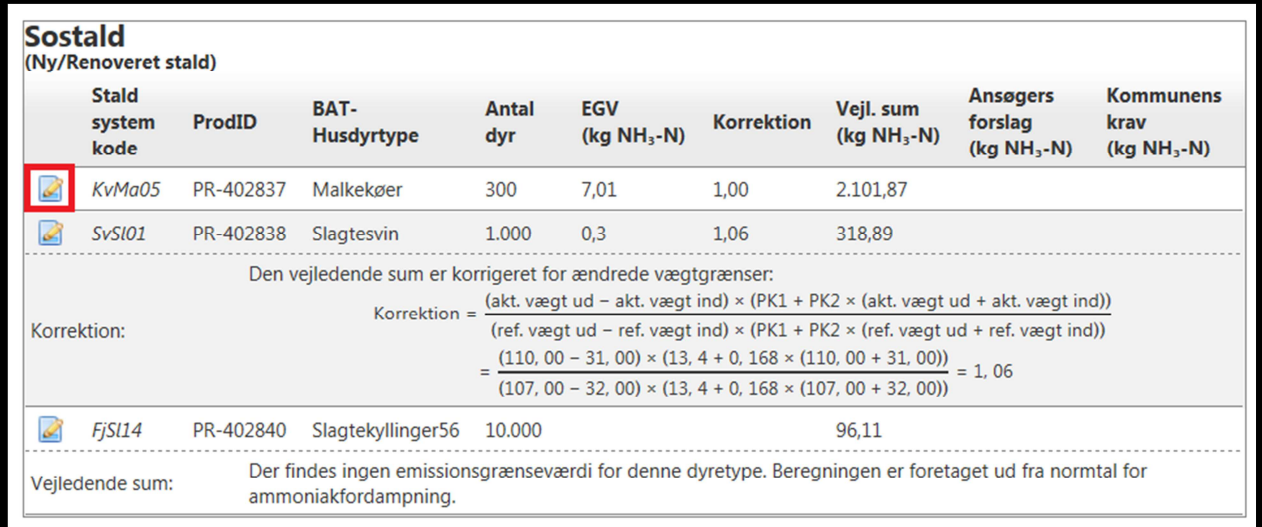

Når der klikkes på denne, åbnes følgende indtastningsboks.

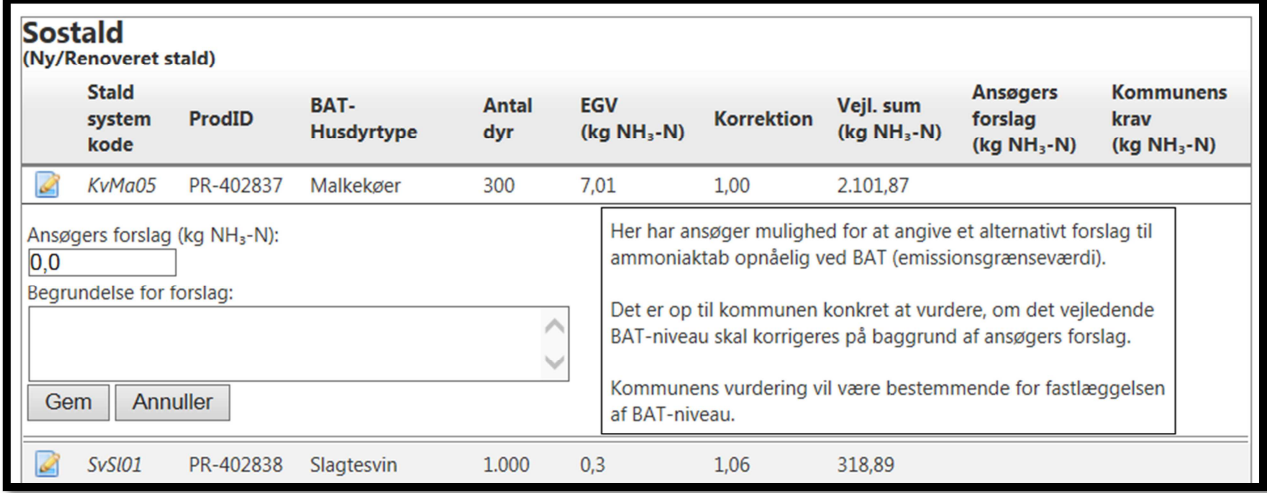

Her har ansøger mulighed for at indtaste et forslag som er anderledes end den beregnede vejledende sum, og give en begrundelse for forslaget. Når ansøger angiver et forslag på produktionsniveau, så vil resultatet på det samlede ansøgers forslag være summen af ansøgers forslag samt summen af vejl. sum, de steder hvor ansøger ikke har angivet forslag.

Ansøger kan ikke angive forslag på både produktionsniveau og anlægsniveau samtidig. Hvis der først angives et forslag på produktionsniveau og derefter på anlægsniveau, så vil forslagene på produktionsniveau blive skjult. For at kunne angive forslag på produktionsniveau igen, skal ansøger nulstille forslags forslag på anlægsniveau, hvorefter eventulle skjulte produktionsforslag vil blive vist igen.

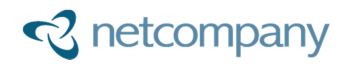

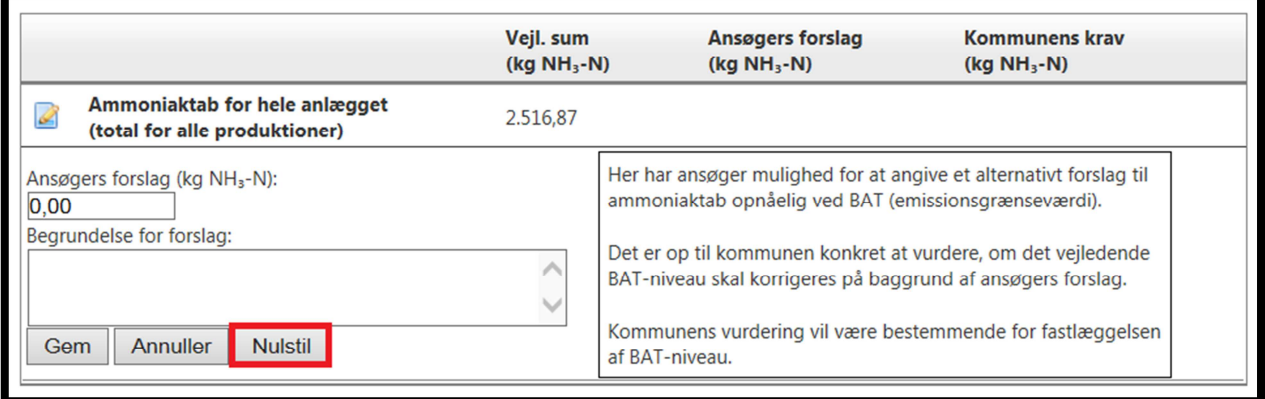

For at fjerne ansøgers forslag på produktionsniveau skal forslaget sættes til 0.

Når ansøger har angivet mindst et forslag enten på produktions- eller anlægsniveau, så anvendes det samlede ansøgers forslag i stedet for den vejlende sum på siden "Ansøger"->"2.5.3 Ammoniaktab" i resultattabellen for BAT-beregningen i "Resultat af beregninger af ammoniaktab på produktionsniveau". Hvorvidt ammoniaktab ved anvendelse af BAT er overholdt kan derfor blive påvirket, hvis ansøger angiver eller ændrer et forslag.

Når ansøger indsender et skema hvor der er angivet ansøgers forslag, så skal kommunen fastsætte et krav. Dette gøres på samme måde som ansøger, ved at klikke "edit". Her fremgår det nu at det er kommunens krav og begrundelse som nu indtastes.

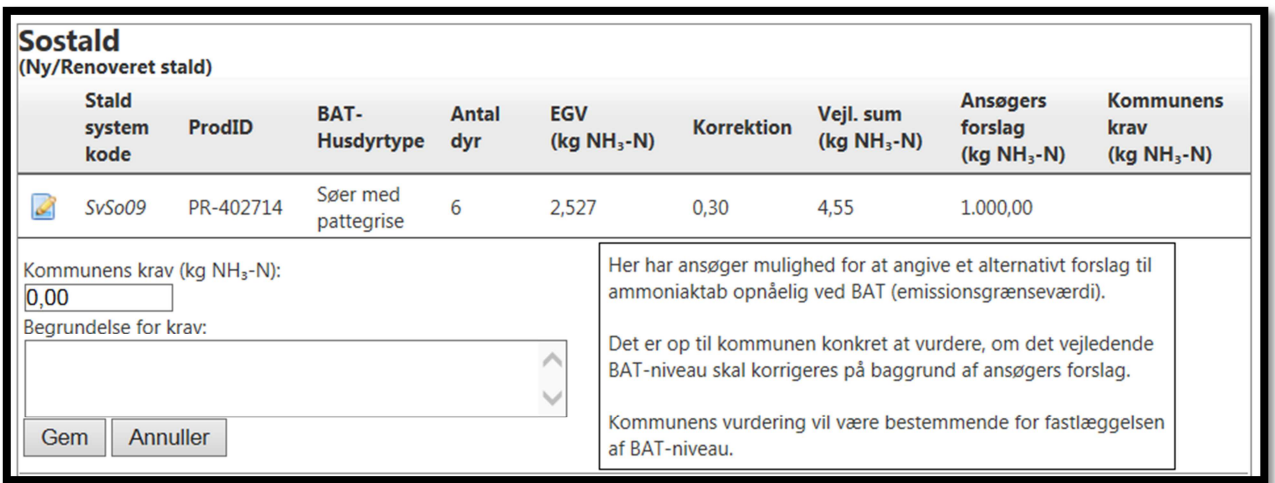

Kommunen har også mulighed for at indtaste enten på produktions- eller anlægsniveau. Dette fungerer på samme måde som for ansøger.

Når kommunen har indtastet et krav på produktionsniveau, så vil kommunes samlede krav blive beregnet som de indtastede krav plus vejl. sum hvor kommune ikke har indtastet et krav.

Det samlede krav vil blive brugt under "Ansøger"->"2.5.3 Ammoniaktab" i stedet for det samlede ansøgerforslag. Det indtastede krav kan derfor have betydning for hvorvidt ammoniaktab ved anvendelse af BAT er overholdt.

### **3.4 Advarsel mod ændring af produktioner**

Ved at introducere muligheden for at ansøger kan angive forslag inde på ansøgningssiden, så opstår muligheden for at disse forslag kan være forældet, hvis ansøger ændrer i sine produktioner under grunddata, efter at have angivet et forslag.

Derfor er der oprettet advarsler til ansøger, som skal hjælpe med at ansøger ikke indsender et skema hvor forslagene er forældet, som følge af at der er ændret i produktioner efter der er givet et 'Ansøgers forslag'.

Der er lavet tre forskellige hjælpetekster. Den første findes under "Grunddata"->"Produktioner", og vises hvis ansøger har indtastet et forslag under "Ansøgning"->"2.5.4.2 BAT/Ammoniaktab" for en produktion, og derefter går til grunddata siden for at redigere i samme produktion, så vil følgende advarsel blive vist.

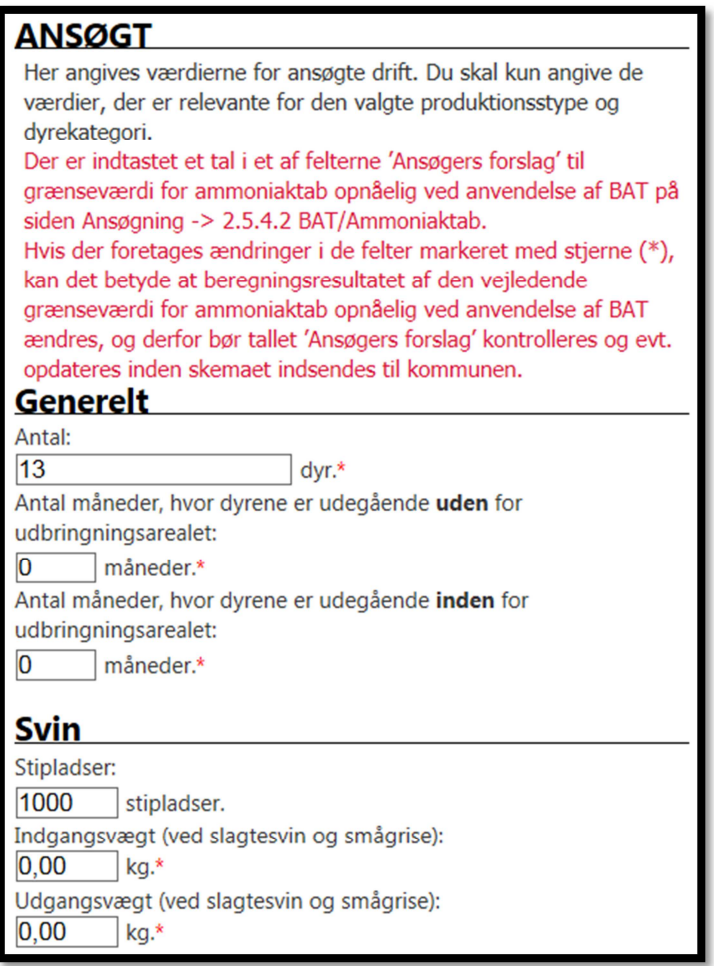

Hvis der ændres i nogle af felterne markeret med "\*", så vil systemet vide, at ansøgers forslag for denne produktion er forældet. Advarslen vises for alle produktioner hvis ansøger har angivet et forslag på anlægsniveau. Hvis der så ændres i vilkårlig produktion, så vil ansøgers forslag på anlægsniveau være forældet.

Hvis et ansøger forslag er forældet, og ansøger går ind på "Ansøgning"->"2.4.5.2 BAT/Ammoniaktab" så vil følgende advarsel blive vist under det forslag som er forældet. Hvis ansøger derefter indtaster en ny værdi i forslaget og gemmer, så vil advarslen forsvinde.

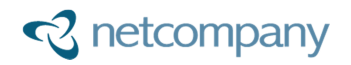

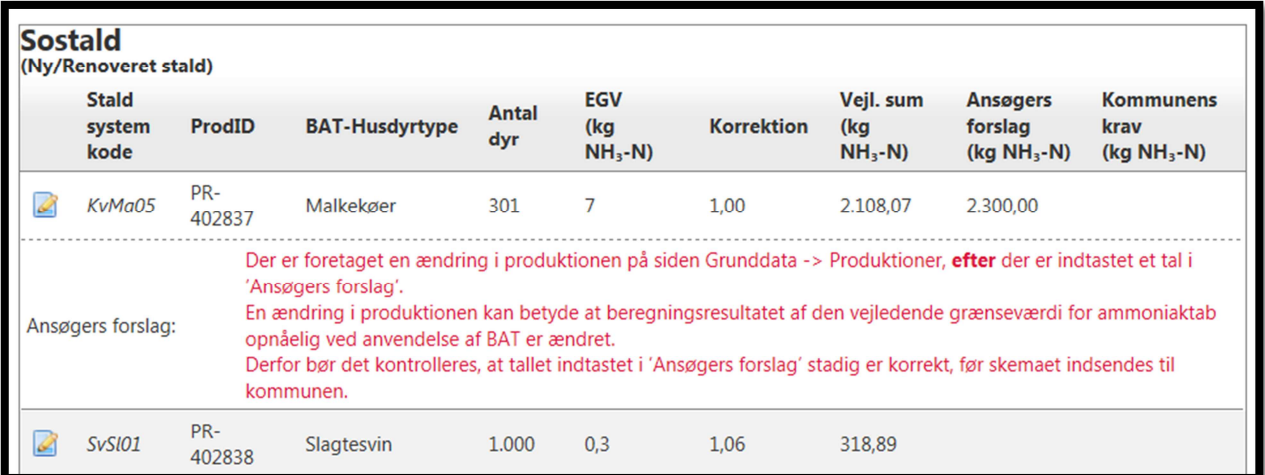

Hvis ansøger ikke angiver et nyt forslag, og går til "Funktioner"->"Ansøgning" for at indsende skemaet, så vises der også en advarsel her. Ansøger kan dog stadig indsende skemaet, selvom et forslag er forældet.

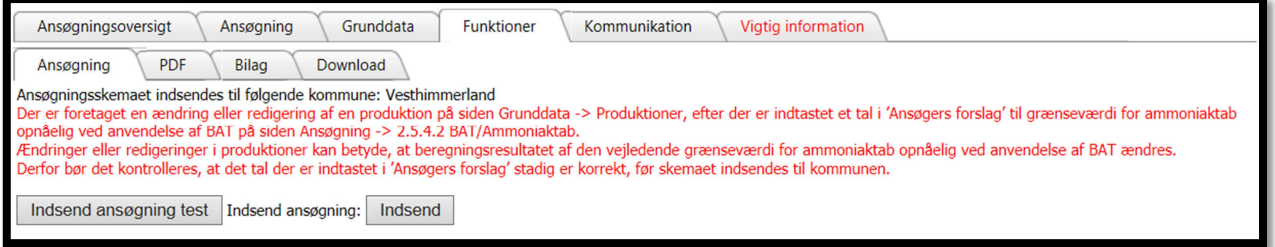

Hvis ansøger indsender skemaet med et forældet forslag, så vil advarslen om at forslaget er forældet stadig blive vist på "2.4.5.2 BAT/Ammoniaktab" siden, når kommunen kigger på skemaet.

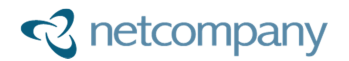

## **3.5 Forkortelser**

Nederst på "2.5.4.2 BAT/Ammoniaktab" siden vises de forkortelser som er blevet anvendt i udregningerne af grænseværdierne og korrektionerne i den pågældende ansøgning. Ud for hver forkortelse er der en forklarende tekst, som dels beskriver hvad forkortelsen betyder, og dels forklarer hvor man kan finde den værdi som den står for.